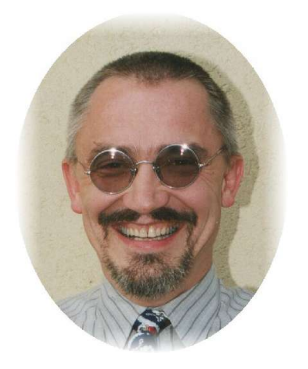

**Programlistings**

die unendliche Geschichte ...

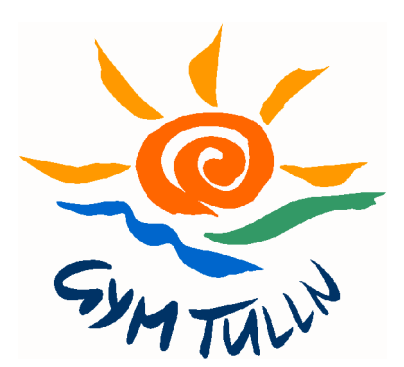

"Leider bringen neue Geräte und neue Programme nicht immer nur Gutes". So ist es mit dem Voyage 200 und den mitgelieferten TI-Connect – Programmen nicht möglich, einfach eine Programmliste auf den PC zu portieren und dort auszudrucken!

## **Doch mit einigen Tricks geht es doch! (:-)**

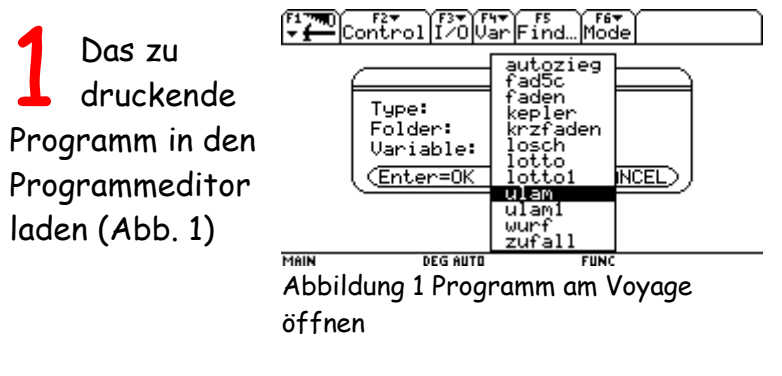

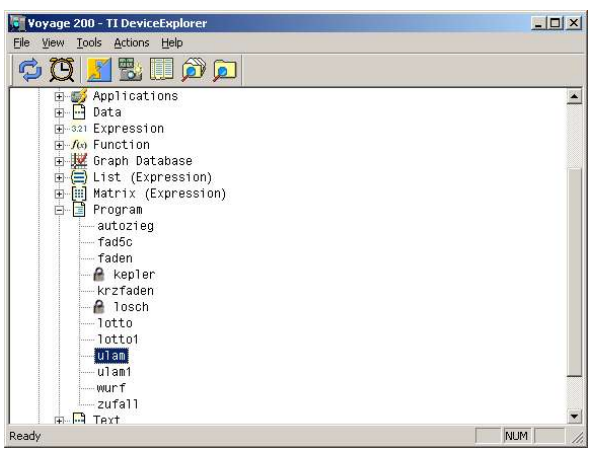

Das Programm mit Hilfe von TI-Device-<br>Explorer auf den PC kopieren (Abb. 2)

Abbildung 2 Mit [Actions] [Copy to PC] wird das gewählte Programm übertragen

Das Programm mit einem **guten** Textverarbeitungsprogramm und dem Ti92Pluspc-Zeichensatz laden (Abb. 3 und 4) 3

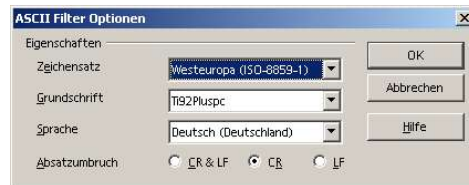

Abbildung 4 Filtereigenschaften sondern "Öffnen mit" wählen! festlegen ...

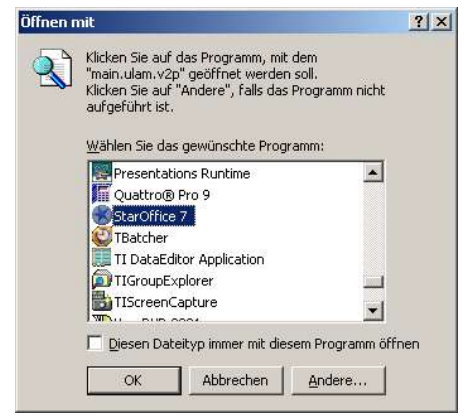

Abbildung 3 ... nicht nur Klicken

Einige störende Zeichen entfernen bzw. mit<br>Suchen/Ersetzen umwandeln (Abb. 5, 6 und 7).

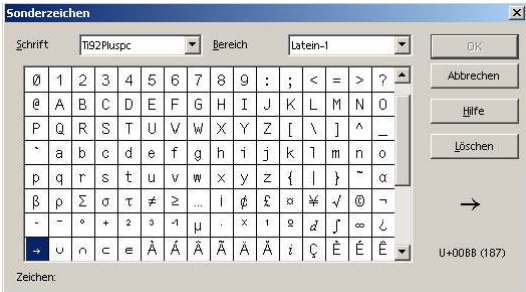

Abbildung 6 Den Wertzuweisungspfeil fügt man als Sonderzeichen einmal ein...

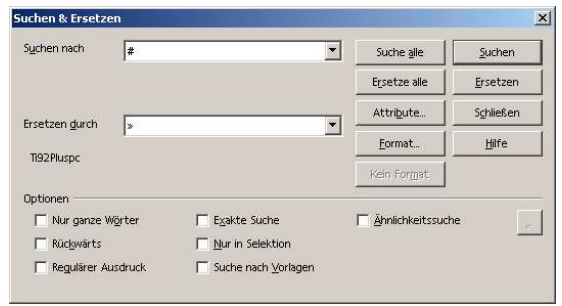

Abbildung 7 ... und ersetzt alle '#' durch '»'

Programmliste drucken<br>(Abb. 8)

 $U1am(n)$ Prgm  $C1r10$ DelVar ulm  $1 \rightarrow i$ While n>1 If  $mod(n, 2) = \emptyset$  Then  $n/2 \rightarrow n$ **Else**  $n*3+1\rightarrow n$ EndIf Disp n  $n \rightarrow u \ln[i]$  $1 + 1 - 1$ EndWhile EndPrgm

Abbildung 8 Ergebnis!

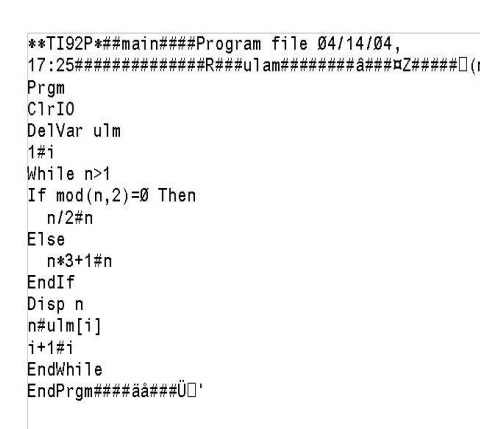

Abbildung 5 Das importierte File enthält noch einige Schönheitsfehler!